## Add an Event - Step 2-Create Event Dates/Times

Once you have completed the first step in adding an event,**[adding](http://trainingstaff.jackrabbitclass.com/help/create-event-type) an Event Type**, you'll need to add specific dates & times when the event will occur so they can show up on your *Event Calendar.*

**⊘ Add Event Dates & Times** 

Expand/Collapse All

**⊘ View Event Dates** 

 **⊘** Frequently Asked Questions

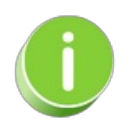

Create an Event Type and send a private direct link to specific people to invite them to enroll in specific dates/times. Learn how to **Create an [Invitation](http://trainingstaff.jackrabbitclass.com/help/invitation-only-event-date) Only Event Date**.